# **LL'Uliweb**

## Uliweb 比较与实践 -2013

李迎辉 (limodou@gmail.com) 2013/11/25

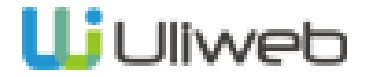

2013 年个人小结

## Uliweb 与其它框架比较

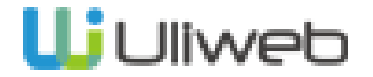

2013 年个人小结

## Uliweb 与其它框架比较

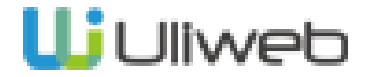

- Uliweb 发布到 0.2.2
- par 发布到 0.9.3 , parm 发布到 0.6
- Win32-Process-Watcher 发布
- 定制 alembic 并与 Uliweb 集成
- chatroom 实验使用 Uliweb+gevnet-socketio 写 的 websocket 的聊天程序 , wshell-web shell
- desktopnotify js 库,可以调浏览器 notification API
- 对 mmGrid 添加树, 优化多行表头, 无限翻页等 功能
- 尝试 python3, 创建 2to6 项目
- 参加何家胜组织的 codepark 编程公园活动, 组 织了 3 次全天的编程活动

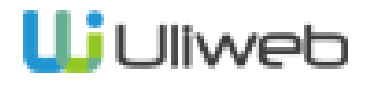

2013 年个人小结

Uliweb 与其它框架比较

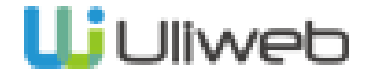

### 怎么理解框架?我们需要框架吗?

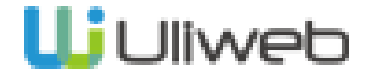

### ( 软件 ) 框架是经验的总结

框架是把设计思想 ( 模式 ) 、开发习 惯、常见功能组织在一起的一种 \*\* 软件 \*\*<br>**热**件 :---使用框架要按框架的要求来组织代码 ,让框架来调

使用库则是由你来组织如何使用

使用框架表示你可能认同它的设计思 想

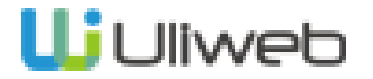

### 我们需要框架吗?

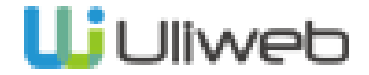

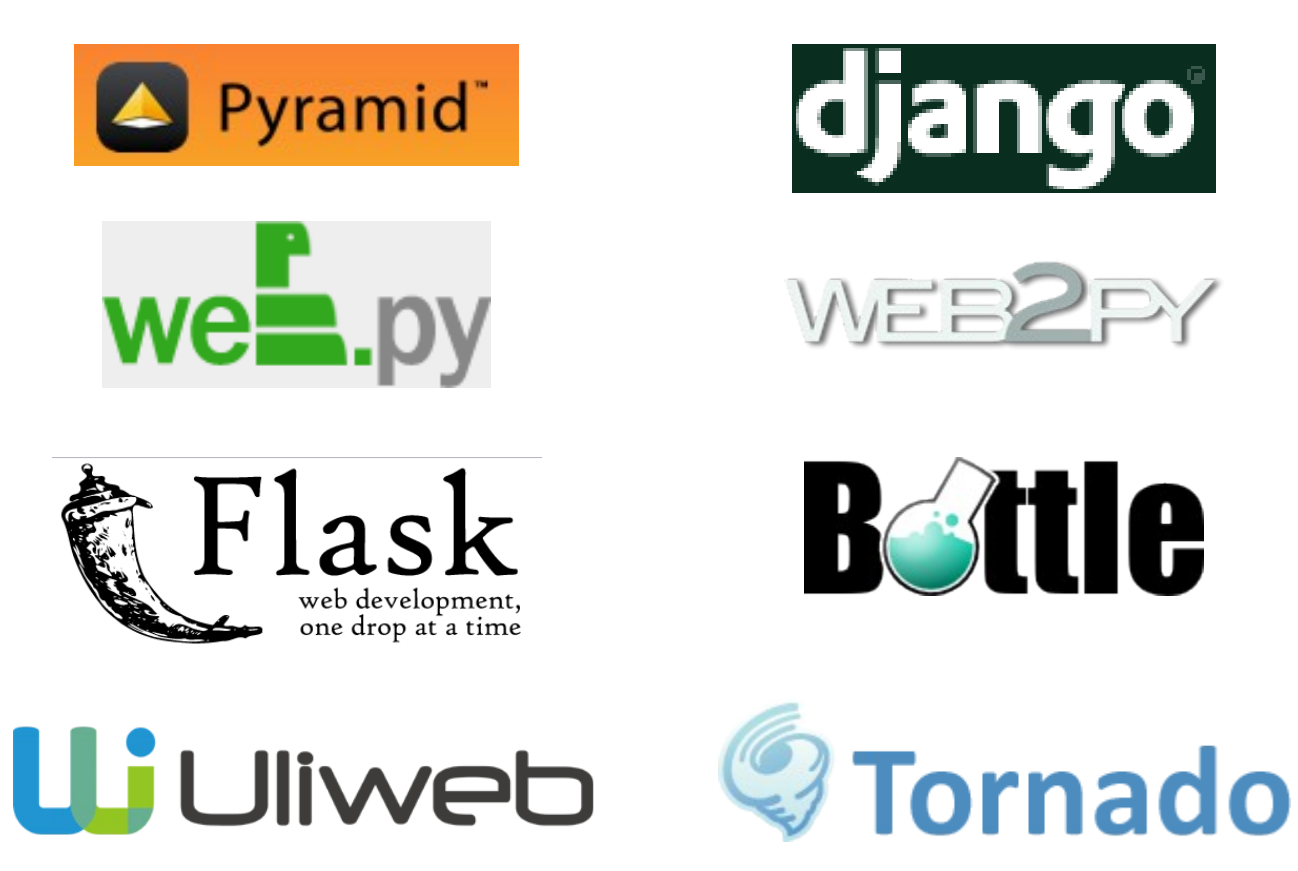

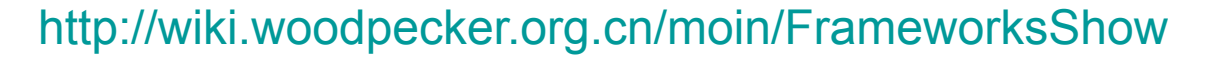

<http://simple-is-better.com/news/309>

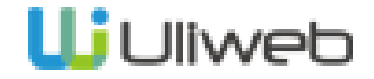

第一个版本发布时间

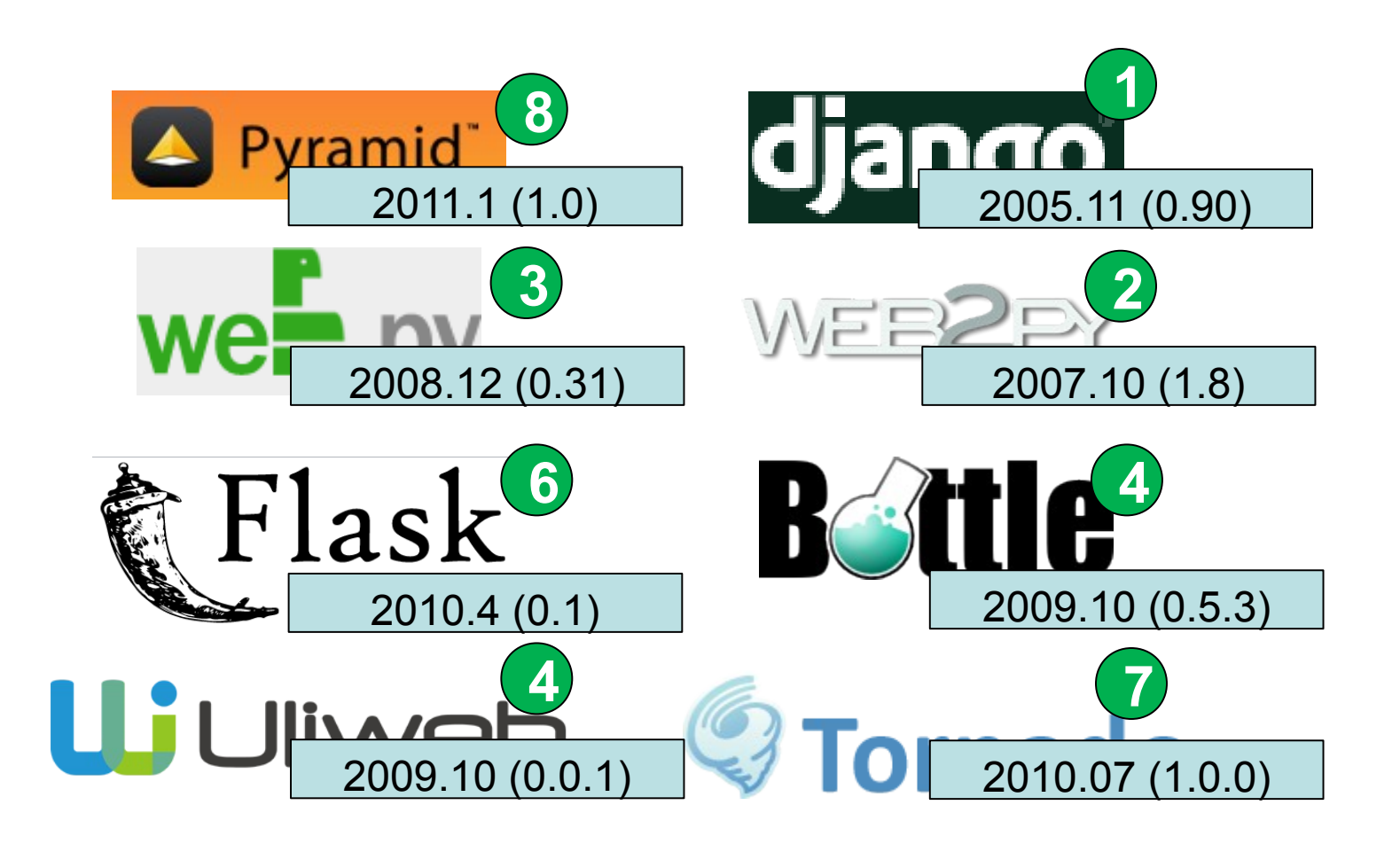

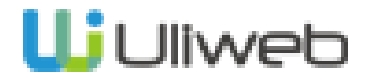

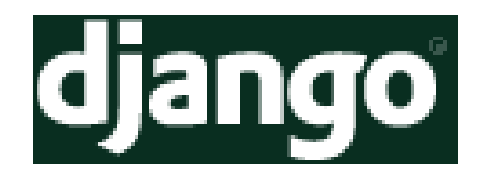

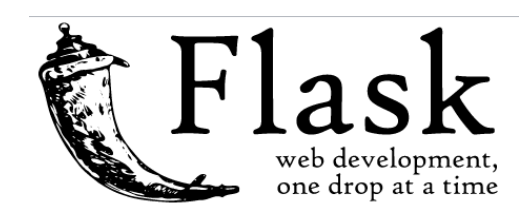

**Uj** Uliweb

S

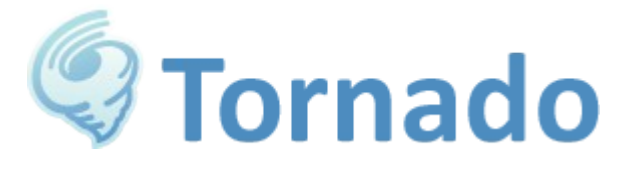

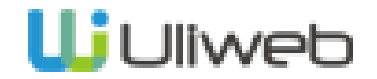

组织方式 组织方式

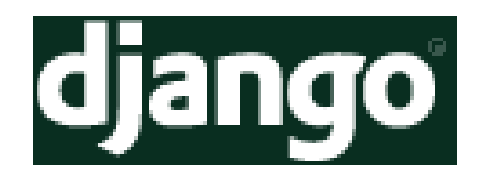

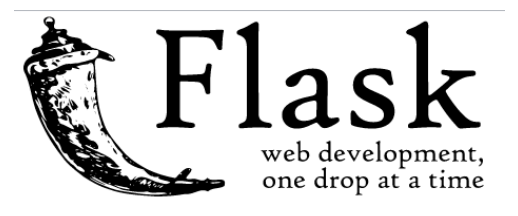

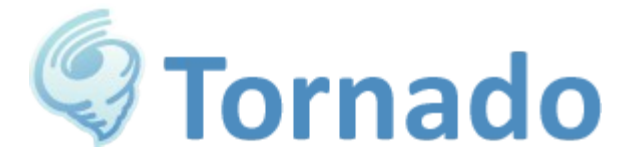

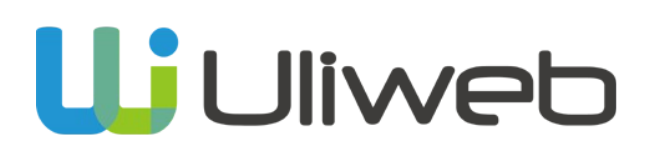

APP

自由,通过 Blueprint 来实现 APP 类似的功能

自由

APP

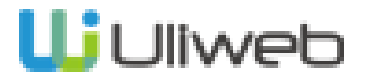

时间 - 组织

配置文件 配置文件

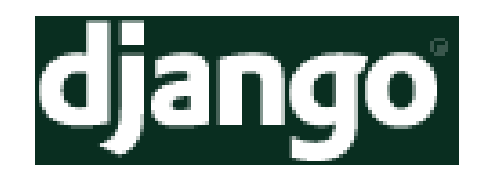

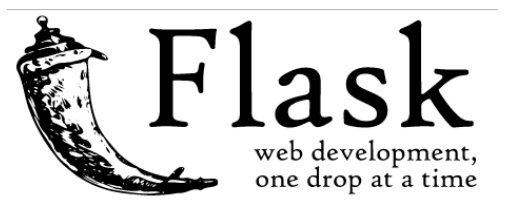

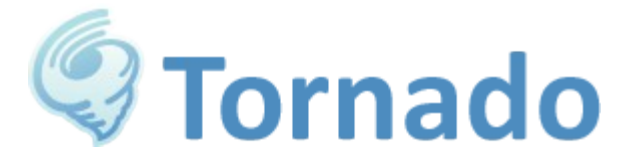

## **Uj** Uliweb

settings.py

自由 , 多种格式

支持, 要先定义, py 文件

settings.ini, local\_setings.ini, app 级别 settings.ini

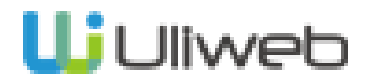

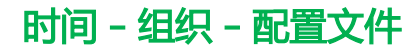

配置文件语法 配置文件语法

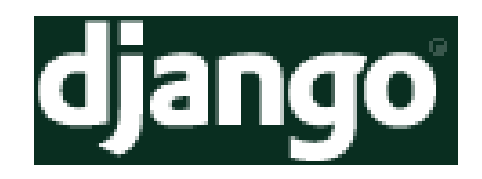

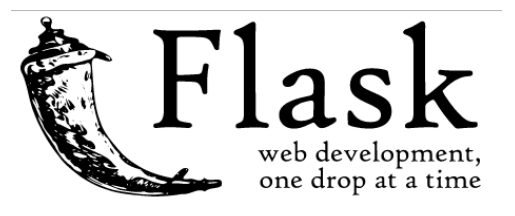

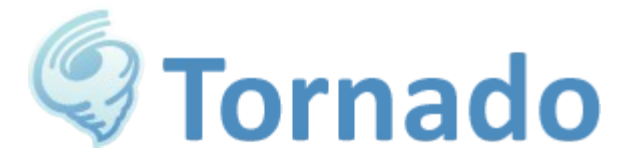

## **Uj** Uliweb

变量大写, Python 语法

变量大写, Python 语法,支持 类的写法

Python 语法

大小写都可以, Python 语法

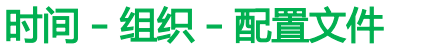

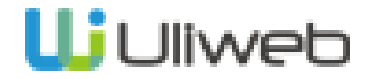

程序结构的创建

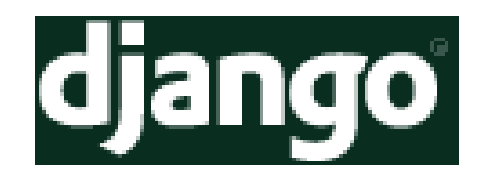

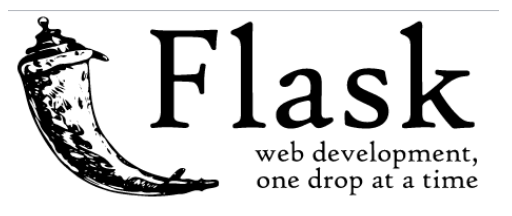

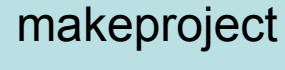

手工

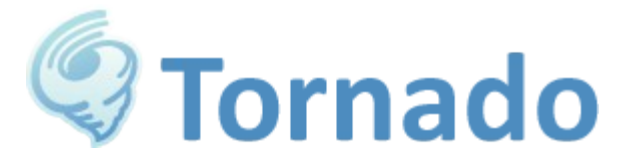

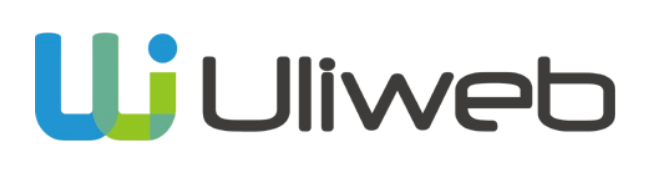

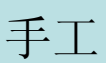

makeproject, makeapp

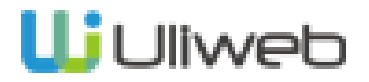

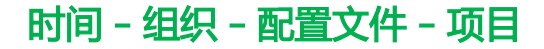

URL 的定义

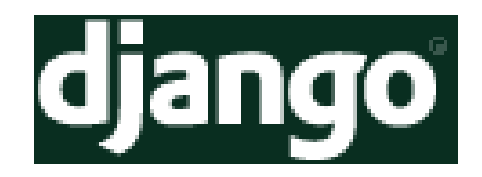

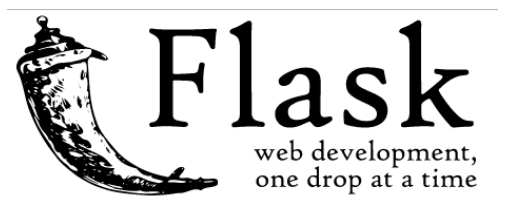

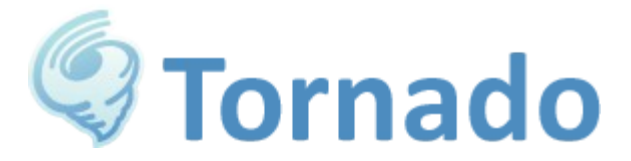

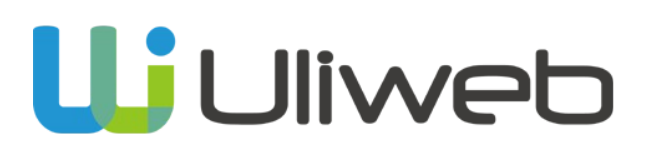

集中式, urls.py, 可以 include ,正则式

在程序中分散定义,使用 decorator, 非正则

主程序中集中定义,正则式

在 views.py 中分散定义, 使用 decorator,  $\Box$  flask

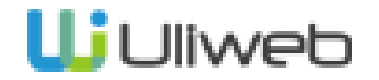

时间 - 组织 - 配置文件 - 项目 -URL

URL 的反向获取

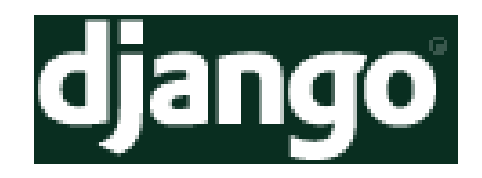

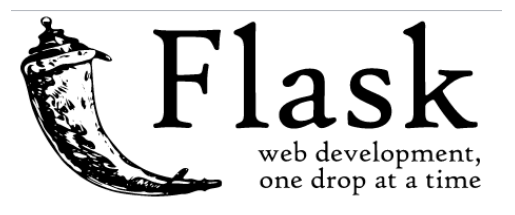

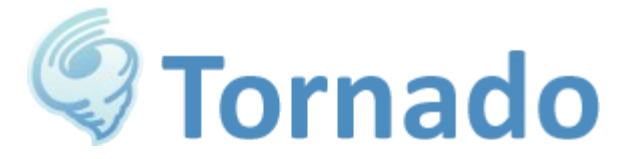

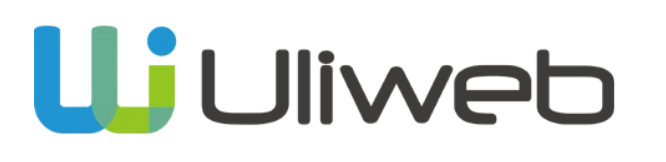

提供 url\_for, 按名字获取

url\_for, 按名字获取

reverse\_url, 按名字

提供 url for, url for static, 按名字获取

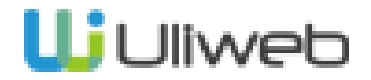

时间 - 组织 - 配置文件 - 项目 -URL

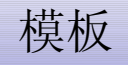

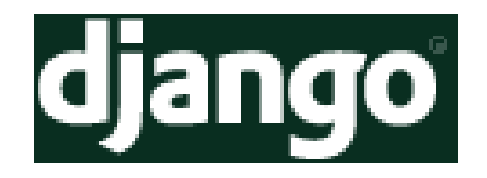

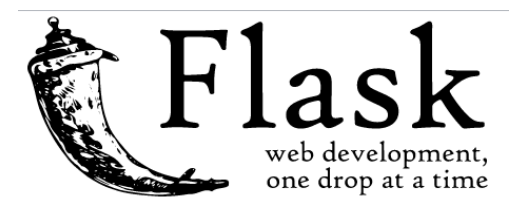

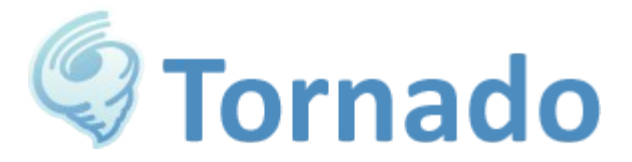

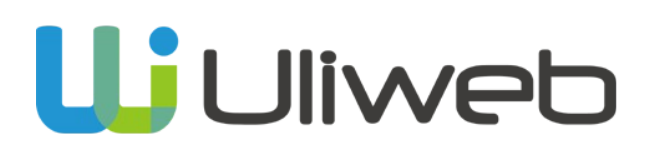

支持 block, 代码受限, 可以定 义 filter, tag

jinjia2, 类 django 模块, 代码 限制较小

类 django, 但是可以嵌入 python 表达式,导入等

从 web2py 改造而来, 支持 block, 可以直接嵌入 python pass 表示缩近结束

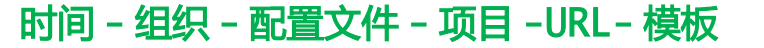

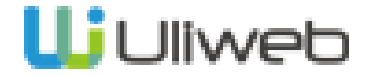

模板文件关联

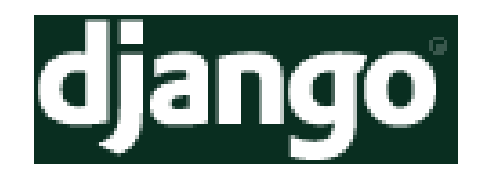

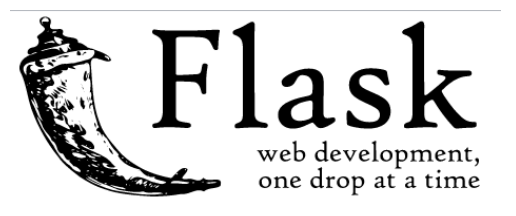

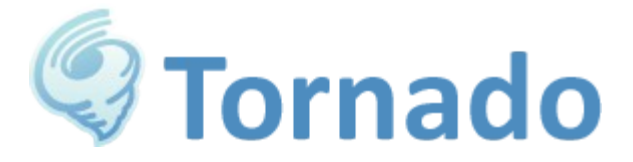

**Uj** Uliweb

在 render\_to\_template 中指定

在 render\_template 中指定

render 中指定

自动套用函数,返回值为 dict 时或方法名或 response.template 中指定或  $expose + temperature$ 

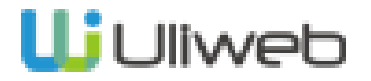

时间 - 组织 - 配置文件 - 项目 -URL- 模板

View 方法

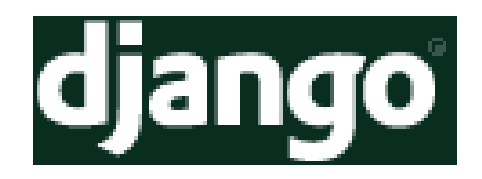

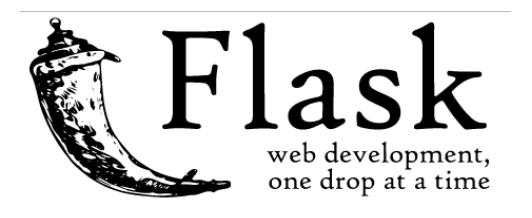

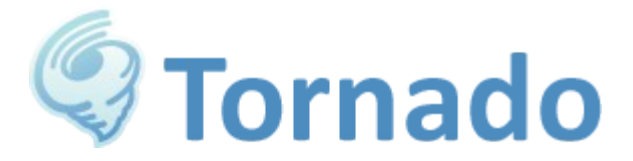

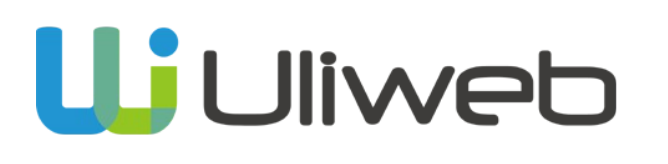

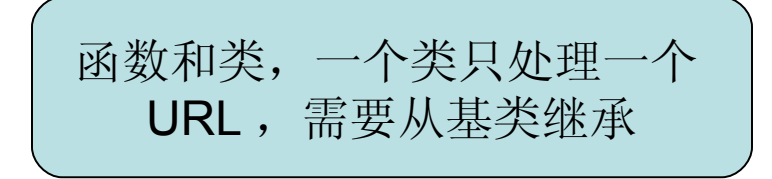

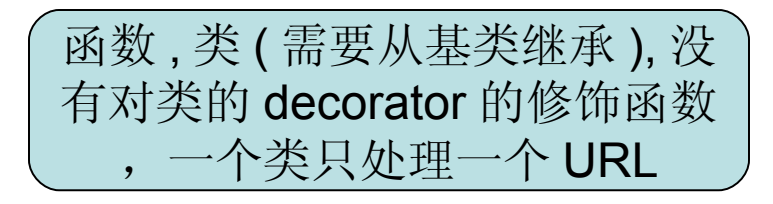

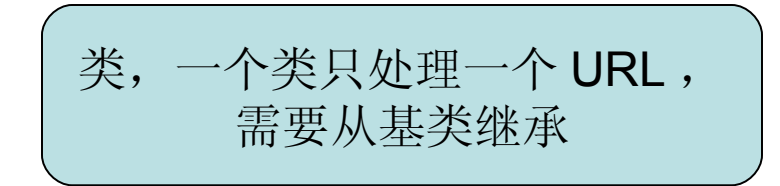

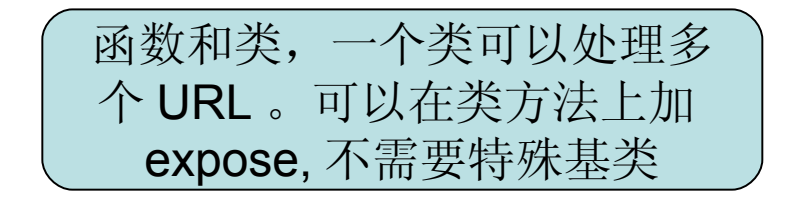

时间 - 组织 - 配置文件 - 项目 -URL- 模板 -View

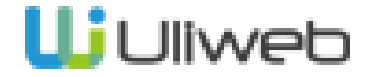

常用对象的引用

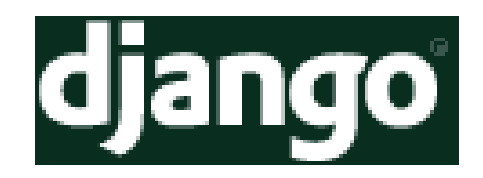

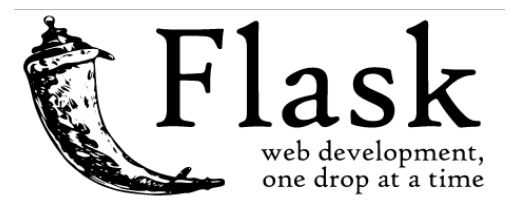

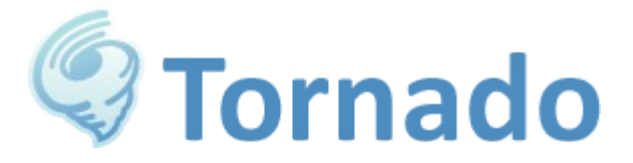

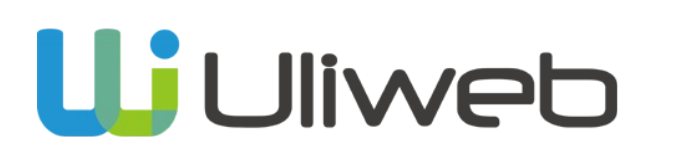

request 是作为第一个参数

导入

绑定在类上

自动注入和导入

时间 - 组织 - 配置文件 - 项目 -URL- 模板 -View- 常用对象

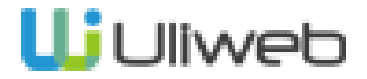

Form 处理

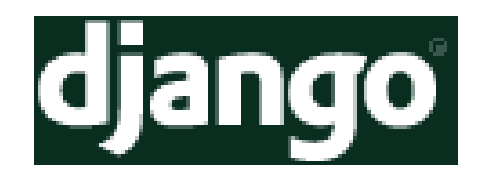

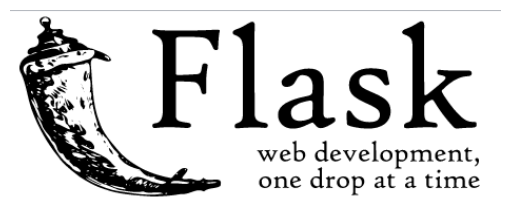

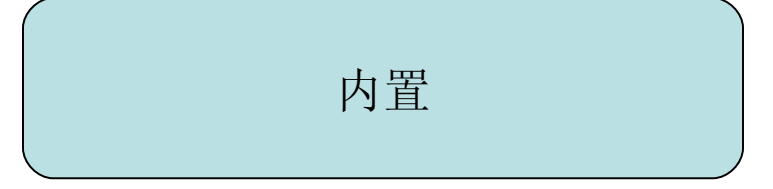

不提供, 需要使用 WTForms

不提供

内置

**9 Tornado** 

**Uj** Uliweb

时间 - 组织 - 配置文件 - 项目 -URL- 模板 -View- 常用对象 -Form

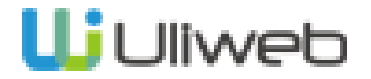

#### **ORM**

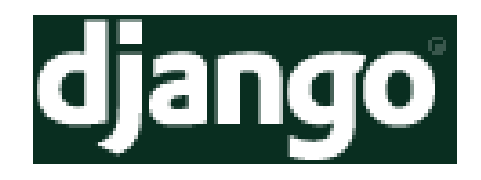

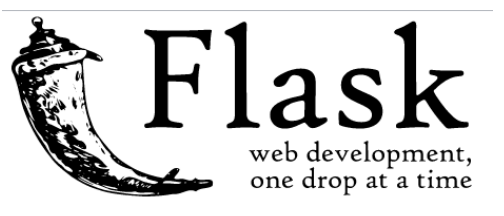

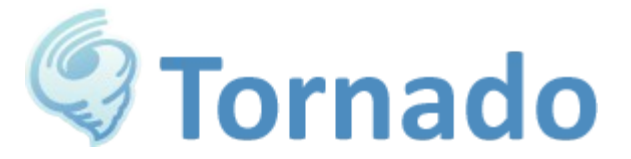

## **Uj** Uliweb

内置,自已实现

不直接提供,通过 Flask-**SQLAIchemy** 

不提供

内置,基于 SQLAlchemy 实现

时间 - 组织 - 配置文件 - 项目 -URL- 模板 -View- 常用对象 -Form-ORM

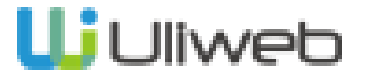

数据库迁移

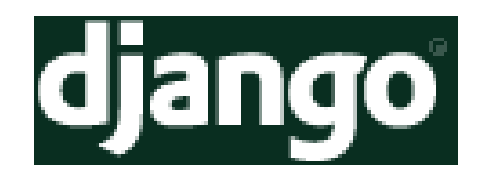

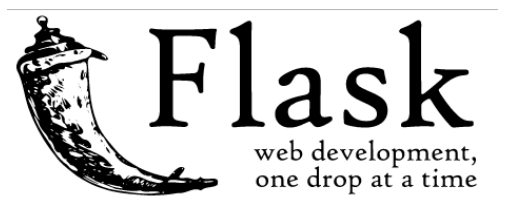

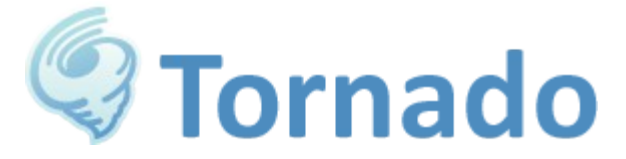

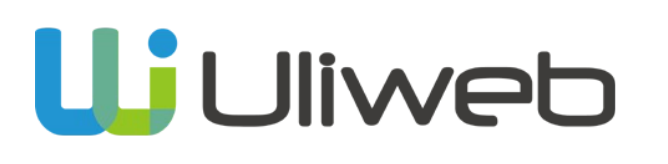

间接通过 south

不提供

不提供

间接,集成了 alembic

时间 - 组织 - 配置文件 - 项目 -URL- 模板 -View- 常用对象 -Form-ORM

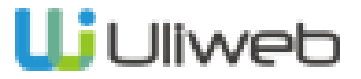

#### i18n i18n

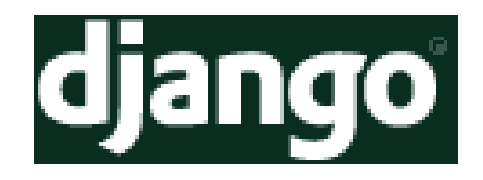

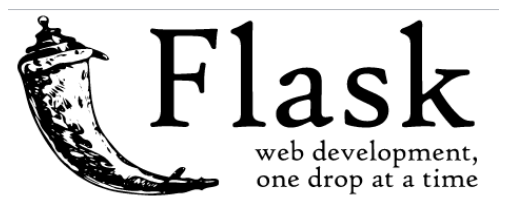

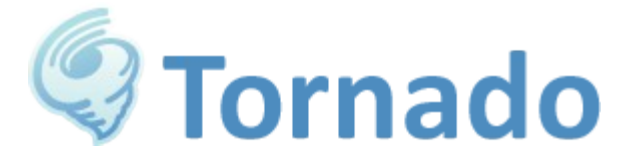

## **Uj** Uliweb

支持, 通过 xgettext 提取

支持, 通过 babel 处理

支持, 通过 xgettext 提取

支持,通过修改 pygettext.py

时间 - 组织 - 配置文件 - 项目 -URL- 模板 -View- 常用对象 -Form-i18n

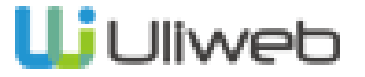

命令行工具 命令行工具

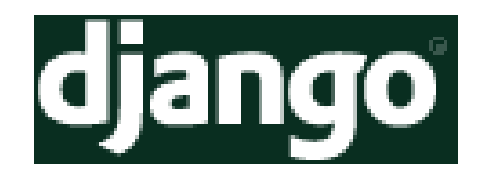

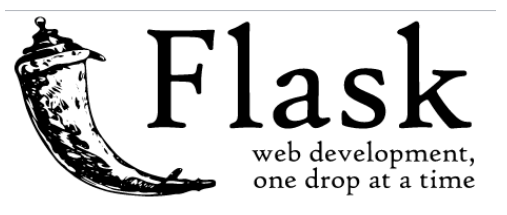

提供,可以按 app 来自定义

第三方

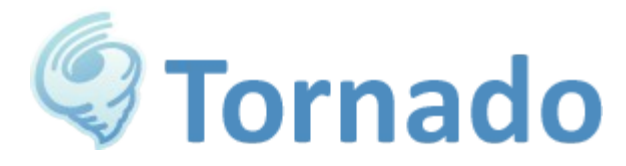

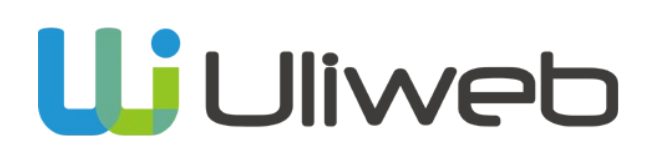

无

提供,可以按 app 来自定义

时间 - 组织 - 配置文件 - 项目 -URL- 模板 -View- 常用对象 -Form-i18n-CMD

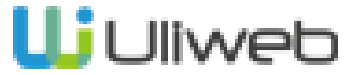

#### 异步处理支持 异步处理支持

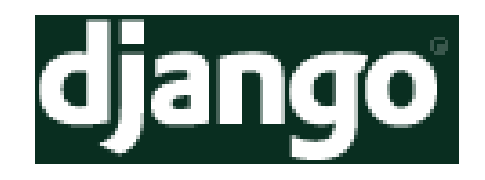

$$
\mathbf{Flask}_{\text{web development}, \atop \text{one drop at a time}}
$$

第三方

第三方

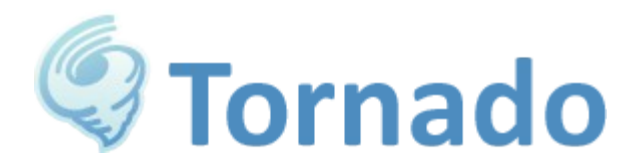

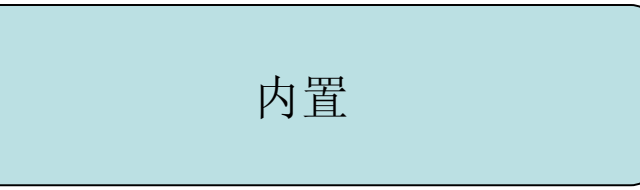

第三方

时间 - 组织 - 配置文件 - 项目 -URL- 模板 -View- 常用对象 -Form-i18n-CMD- 异 步

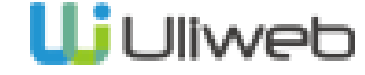

#### websocket websocket

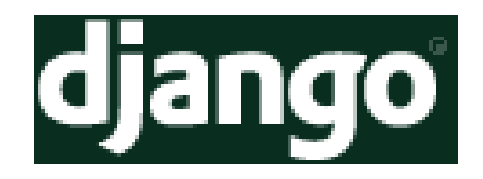

**CONTROLLER** 

$$
F_{\text{web development}, \atop \text{one drop at a time}}
$$

第三方

第三方

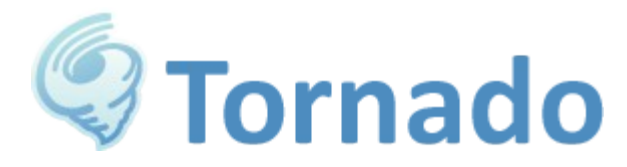

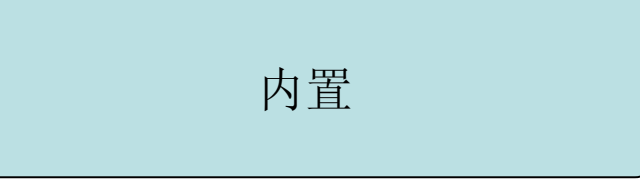

第三方

**Uj**Uliweb

时间 - 组织 - 配置文件 - 项目 -URL- 模板 -View- 常用对象 -Form-i18n-CMD- 异 步

#### 比较总结(一)

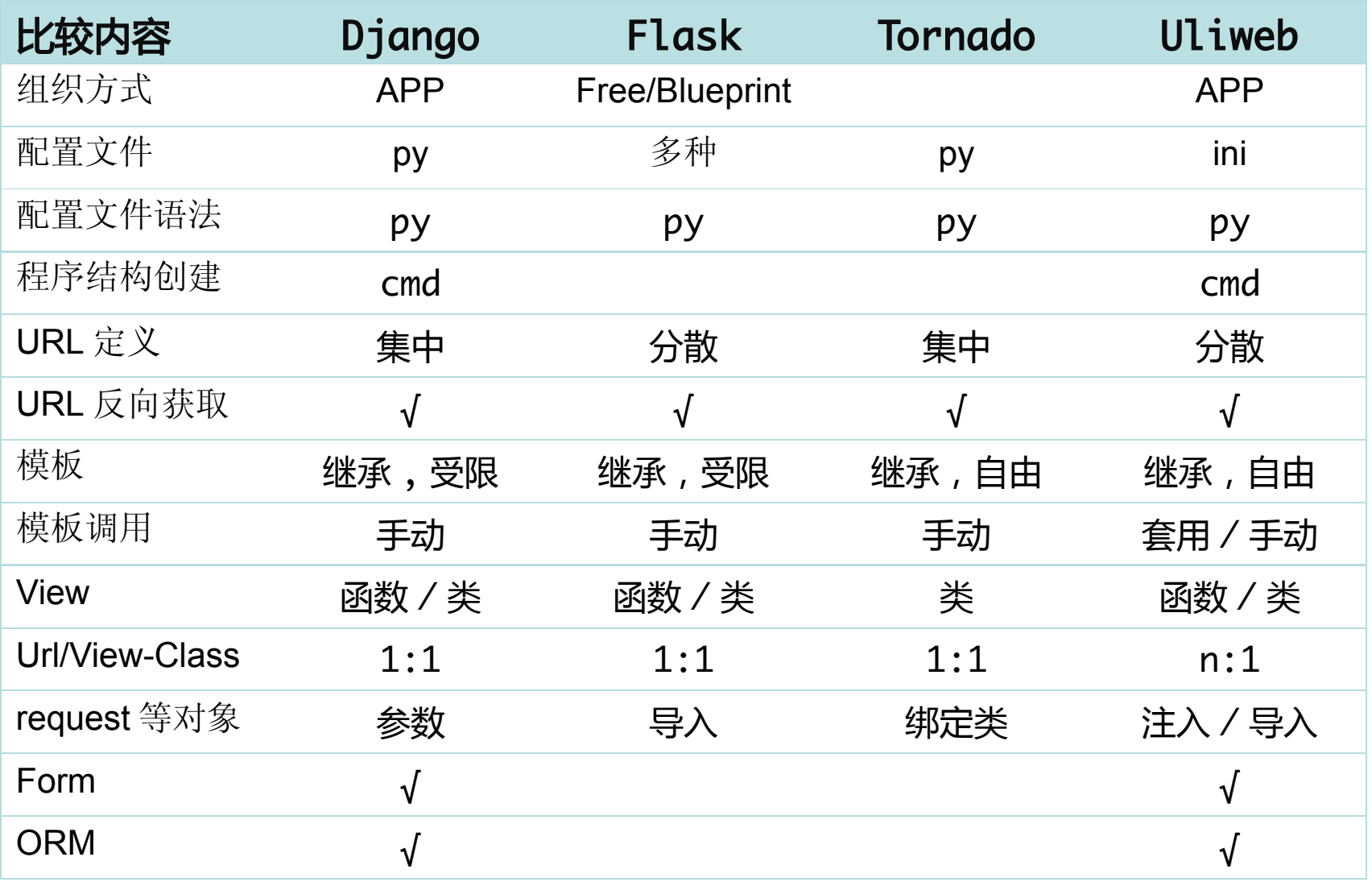

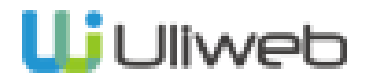

#### 比较总结(二)

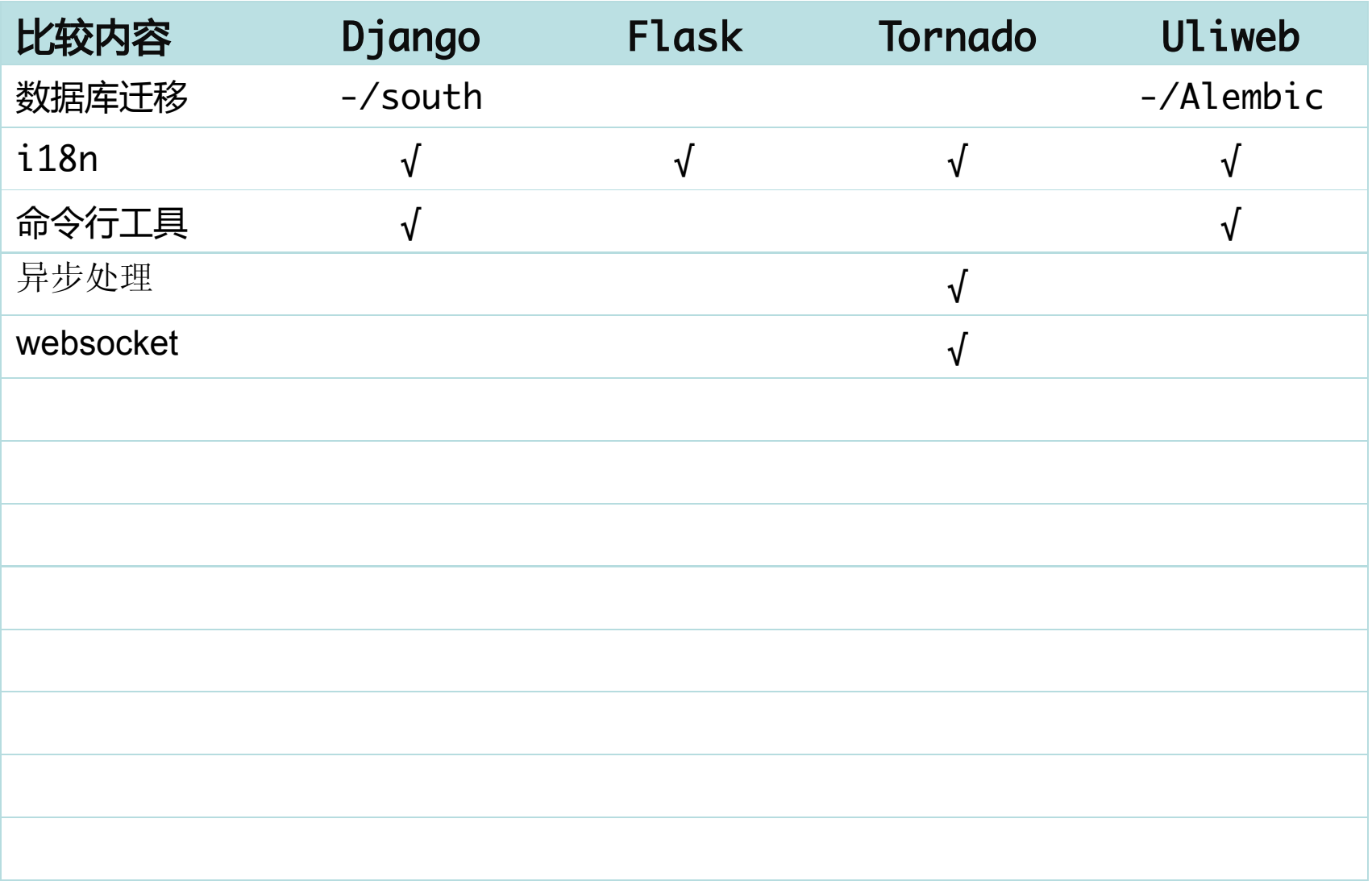

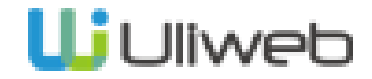

2013 年个人小结

## Uliweb 与其它框架比较

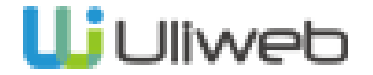

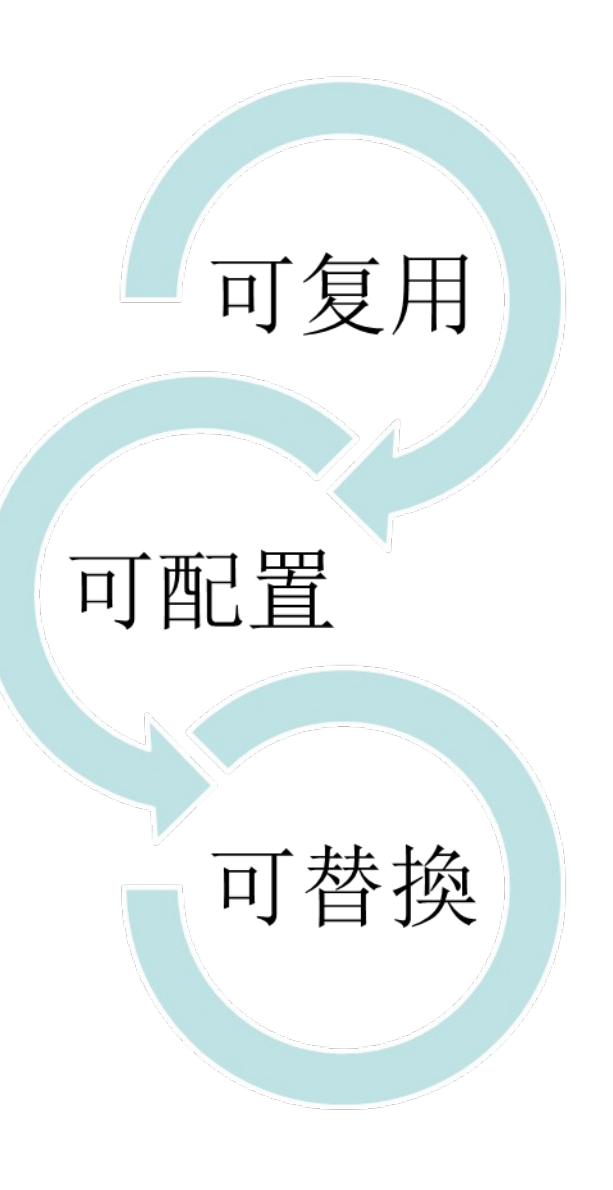

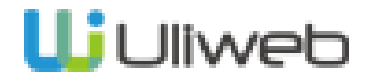

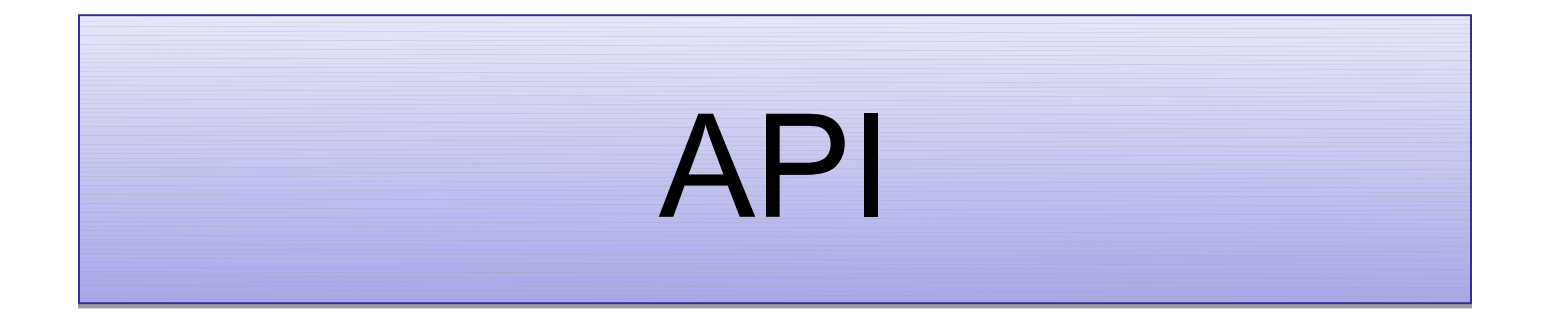

### • 如何简单提供统一的 API 的 定义和使用方式?

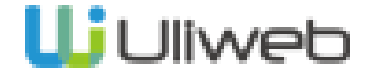

## functions

```
[FUNCTIONS]
get model = 'uliweb.orm.get model'
get object = 'uliweb.orm.get object'
set echo = 'uliweb.orm.set echo'
```
from uliweb import functions

```
User = functions.get_model('user')
```
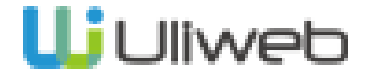

## Model

- Model 能替換吗?
- Model 变了怎么方便处理?
- 如何方便调试?

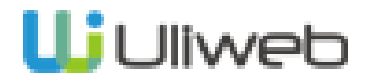

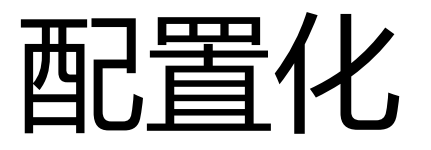

```
[MODELS]
wikipage = 'wiki.models.WikiPage'
wikichangeset = 'wiki.models.WikiChangeSet'
```
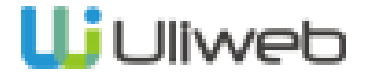

## get\_model()

from uliweb import functions

User = functions.get\_model('user')

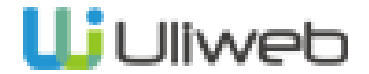

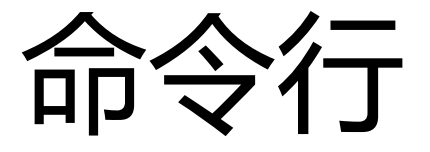

uliweb syncdb -v

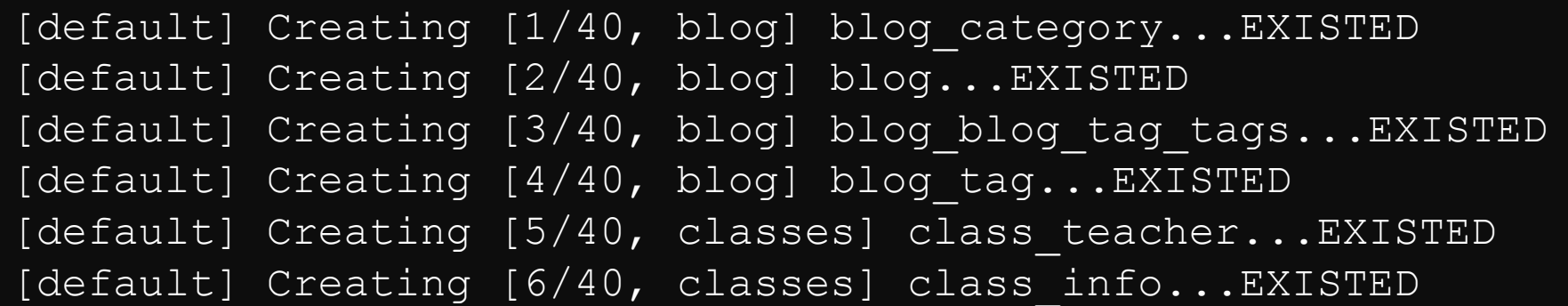

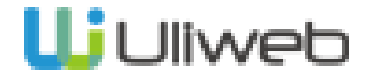

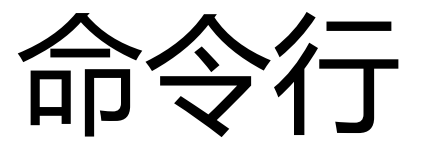

### uliweb dump [appname,…] uliweb dumptable tablename[, tablename] uliweb reset [appname,…] uliewb resettable tablename[, tablename] uliweb load [appname,…] uliewb loadtable tablename[, tablename]

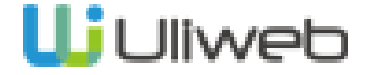

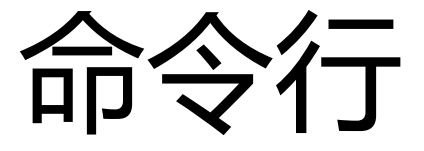

### uliweb sql uliweb sqltable

CREATE TABLE forumcategory ( name VARCHAR(100), description TEXT, ordering INTEGER, created\_on DATETIME, updated\_on DATETIME, id INTEGER NOT NULL AUTO\_INCREMENT, PRIMARY KEY (id) )CHARSET=utf8;

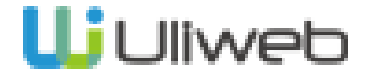

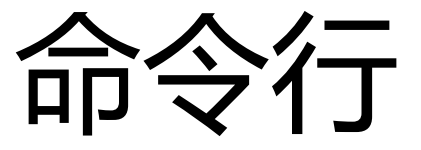

### uliweb sqlhtml

### **Database Tables Sheet**

Ε

#### blog

**B** blog\_category

图 blog

图 blog\_tag

#### classes

**■** class\_teacher

**■** class\_info

**E** class\_issue

**■** class\_studyrecord

 $\mathbf{r}$  class

elass\_category

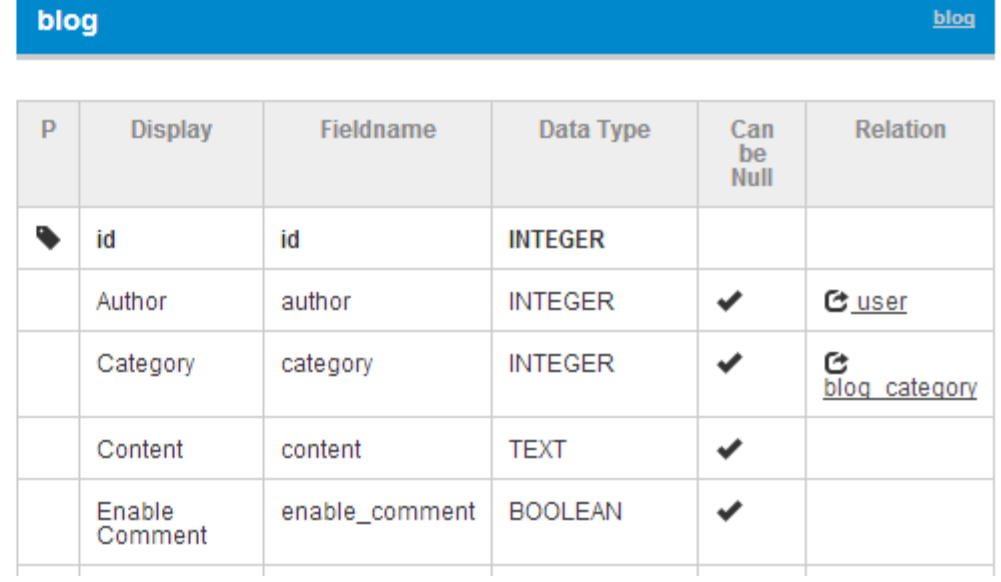

### **Uj** Uliweb

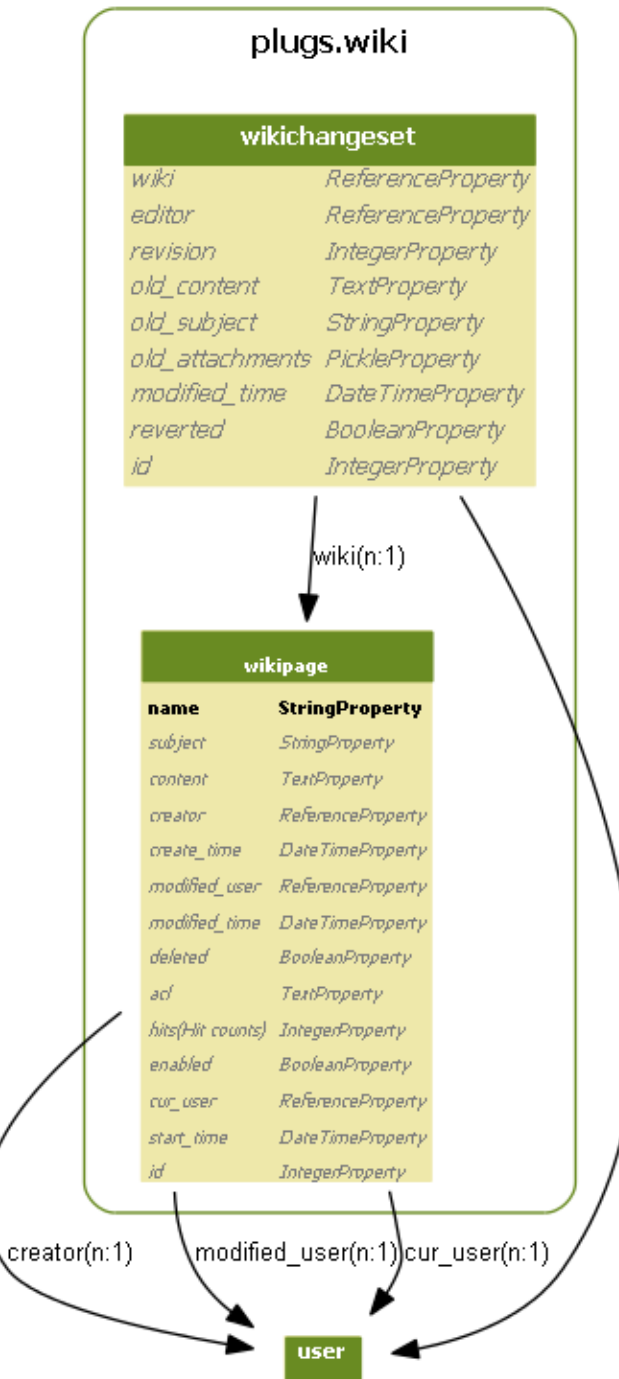

edit

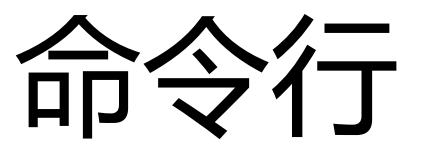

### uliweb sqldot

## Alembic 集成

### uliweb alembic init uliweb alembic diff uliweb alembic upgrade

D:\project\mywork\uliwebzone>uliweb alembic diff -f INFO [alembic.migration] Context impl MuSQLImpl. INFO [alembic.migration] Will assume non-transactional DDL. INFO [alembic.autogenerate.compare] <mark>Detected</mark> removed column 'forum.private' INFO [alembic.autogenerate.compare] <mark>Detected</mark> server default changed from sa.tex  $\mathsf{t}(\lq\lq 0\lq)$  to '0' on column 'tutorials.comments\_count' INFO [alembic.autogenerate.compare] <mark>Detected</mark> server default changed from sa.tex  $\mathsf{t}(\lq\,0\lq)$  to '0' on column 'tutorials\_chapters.chars\_count' INFO [alembic.autogenerate.compare] <mark>Detected</mark> server default changed from sa.tex  $\mathsf{t}(\lq\,0\lq)$  to  $\lq\,0\lq$  on column 'tutorials chapters comments count' Generating D:\project\mywork\uliwebzone\alembic\default\versions\25370ab1feb8\_.py...done

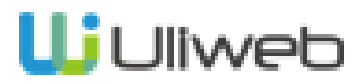

调试

### set echo

```
functions.set_echo(True, time=0.001, explain=True)
===>>> (d:/project/mywork/uliweb-git/uliweb/utils/generic:1916:objects)
SELECT tutorials.title, tutorials.creator, tutorials.create date, ...,
tutorials.comments count, tutorials.id
FROM tutorials
WHERE tutorials.deleted = false ORDER BY tutorials.modified date DESC
LIMIT 0, 10
----
Explain: id=1L, select_type=u'SIMPLE', table=u'tutorials', type=u'ALL', 
possible_keys=None, key=None, key_len=None, ref=None, rows=8L, 
Extra=u'Using where; Using filesort',
===<<< time used 0.024000s
```
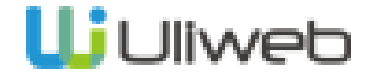

调试

### **SQLMonitorMiddle**

```
[MIDDLEWARES]
sqlmonitor = 
'uliweb.contrib.orm.middle_sqlmonitor.SQLMonitorMiddle'
[ORM]
SQL_MONITOR = True
====== sql execution count 10 </tutorial> =======
SELECT tutorials.title, tutorials.creator, tutorials.create_date, 
t... 1 0.100
SELECT count(tutorials.id) AS tbl_row_count FROM tutorials WHERE 
tu... 2 0.002
SELECT user.username, user.nickname, user.email, user.password, 
use... 7 0.012
```
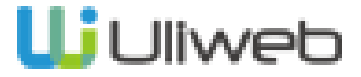

模板

- 如何方便引用外部资源,不 想写 <script> 或 <link>
- 在模板继承时,如何处理新 増资源
- 模板如何调试? 继承, 杳找 ?

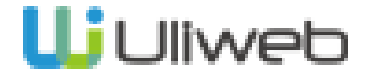

定义 1

### app/template\_plugins/xxxx.py

```
def call(app, var, env, version=None):
     from uliweb import settings
     a = []
     version = version or 
settings.UI_CONFIG.angularjs_version
     a.append('angularjs/%s/angular-%s.min.js' % (version, 
version))
     a.append('jsutils/json2.js')
     return {'toplinks':a}
```
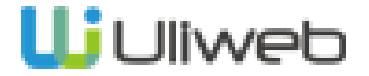

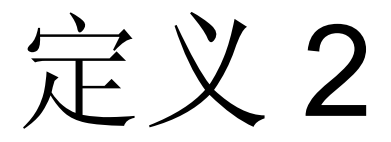

### settings.ini

**[TEMPLATE\_USE] avalon = {'toplinks':['avalon/avalon.js', 'avalon/avalon\_init.js']}**

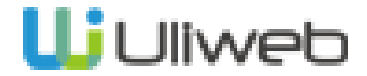

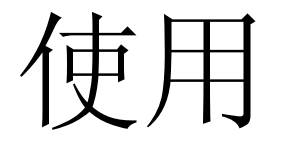

### use, link

'uliweb.contrib.template'

**{{use "avalon"}} {{link "test.js"}}**

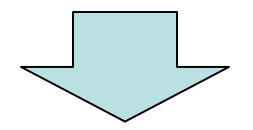

**<script type="text/javascript" src="/static/avalon/avalon.js?ver=18"></script> <script type="text/javascript" src="/static/avalon/avalon\_init.js?ver=18"></script>**

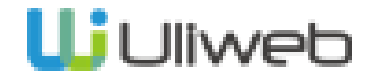

## 模板继承的处理

```
#layout.html
<html><head> {{use "bootstrap"}}
  \langle/head>
   <body>{{block content}}{{end}}</body>
\langle/html\rangle#layout.html
```

```
{{extend "layout.html"}}
{{block content}}
  \{luse "avalon"}}
{{end}}
```
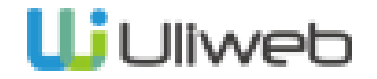

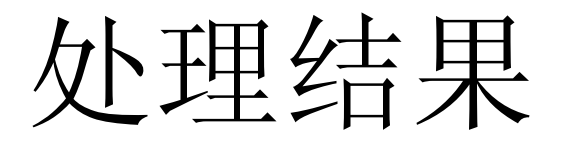

```
#layout.html
<html>
   <head>
      {{use "bootstrap"}}
     {{use "avalon"}}
  \langle/head>
   <body>{{block content}}{{end}}</body>
\langle/html\rangle
```
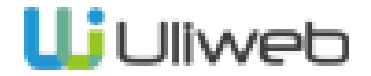

命令行调式

### uliweb find –t template

**D:\project\cc\ctasks-master>uliweb find -t index.html apps/newportal/templates/index.html apps/myportal/templates/index.html apps/Portal/templates/index.html**

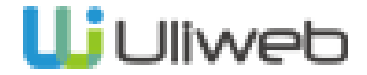

命令行调式

### uliweb find –t template --tree

**D:\project\cc\ctasks-master>uliweb find -t index.html --tree apps/newportal/templates/index.html**

**-------------- Tree ------------- apps/theme/templates/theme/skeleton.html (extend)apps/theme/templates/theme/zebra.html -----------> (extend)apps/newportal/templates/index.html (include)apps/theme/templates/include/inc\_userinfo.html**

**(include)apps/theme/templates/include/inc\_checklogin.html (include)apps/theme/templates/theme/utils.html (include)d:/project/mywork/plugsgit/plugs/ui/jquery/pnotify/templates/ inc\_show\_flashes.html**

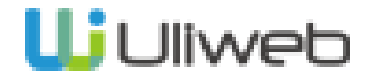

命令行调式

### uliweb find –t template–block –with-filename

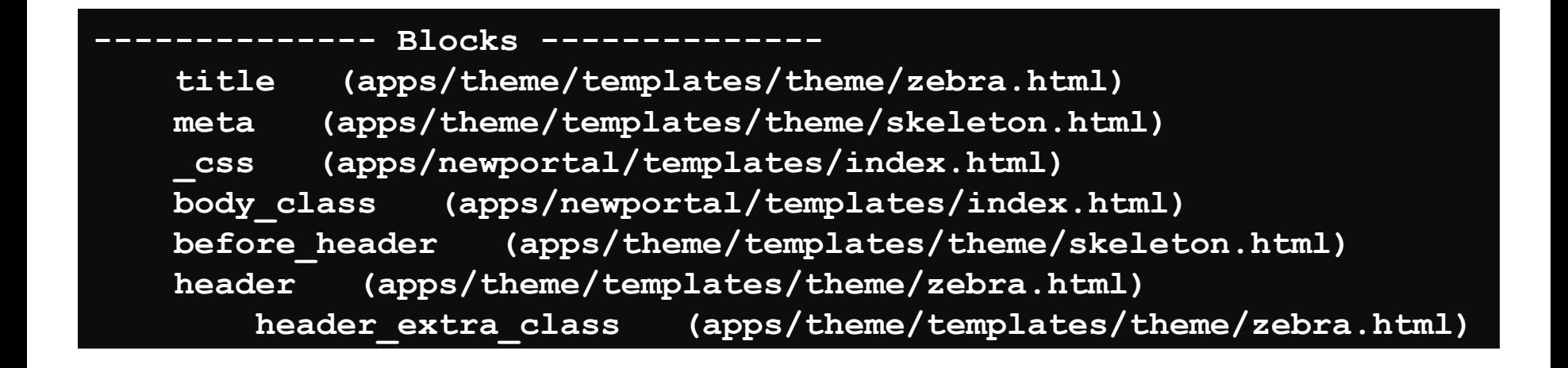

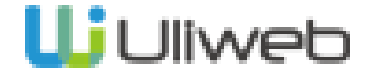

## CSS, JS 合并

### 初始

**<link href="/static/bootstrap/2.2.0/bootstrap.min.css?ver=18"/> <script src="/static/bootstrap/2.2.0/js/bootstrap.min.js?ver=18"></script> <link href="/static/jquery/ui/css/redmond/jquery-ui-1.8.16.custom.css? ver=18"/> <script src="/static/jquery/ui/js/jquery-ui-1.8.16.custom.min.js? ver=18"></script> <script src="/static/jquery/ui/js/jquery.ui.datepicker.zh.js?ver=18"></script> <link href="/static/theme/blove/index.css?ver=18"/> <script src="/static/jqutils/jquery.cookie.js?ver=18"></script> <link href="/static/poshytip/tip-twitter/tip-twitter.css?ver=18"/>**

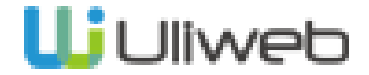

## CSS, JS 合并

配置

```
[STATIC_COMBINE]
1 = ['jquery/jquery-1.7.2.min.js', 'jsutils/json2.js']
#jquitls
2 = ['jquery/ui/js/jquery-ui-1.8.16.custom.min.js',
'jquery/ui/js/jquery.ui.datepicker.zh.js',
'jsmenu/menu.js', 
'poshytip/jquery.poshytip.js',
'jqutils/jqrselect.js', 
'jqutils/jqutils.js', 
'jqutils/jquery.hotkeys.js',
'jqutils/jquery.form.js',
'pnotify/1.2.0/jquery.pnotify.min.js',
]
```
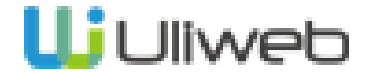

## CSS, JS 合并

### uliweb exportstatic –auto static

**<link href="/static/\_cmb\_3ab42e4ed430d339f6390330aa3e77b7.css?ver=15"/> <script src="/static/\_cmb\_9ed3a8d3597e13abdd529ea9d4e6270f.js? ver=15"></script> <link href="/static/\_cmb\_88466a4a9313f6857d61aa632abf5054.css?ver=15"/> <script src="/static/\_cmb\_c8a04bdfa7d2195d5f05c76a87a8767a.js? ver=15"></script>**

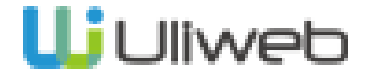

Generic

• 如何快速处理 CRUD

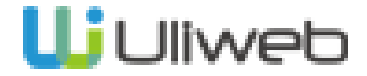

## 操作流程定义为类

AddView EditView **DetailView DeleteView ListView** 

…

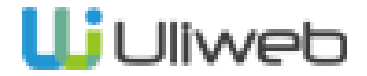

操作流程定义为类

### AddView

```
@expose('/blog')
class BlogAdd(object):
     def add(self):
        Blog = functions.getmodel('blog')def get url(id):
            return url for(self. class .list)
         view = functions.AddView(Blog, ok_url=get_url)
         return view.run()
```
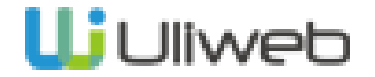

## 操作流程定义为类

```
form = make form(Model) # 根据 Model 自动生成 Form
if method == 'GET':
    return {'form':form}# 显示页面
else: #POST
   if form.validate(request.values): #表单校验
        # 成功
       save() # 保存数据
       return redirect(ok url) # 成功后跳转
    else:
        return {'form':form} # 带有出错信息返回
```
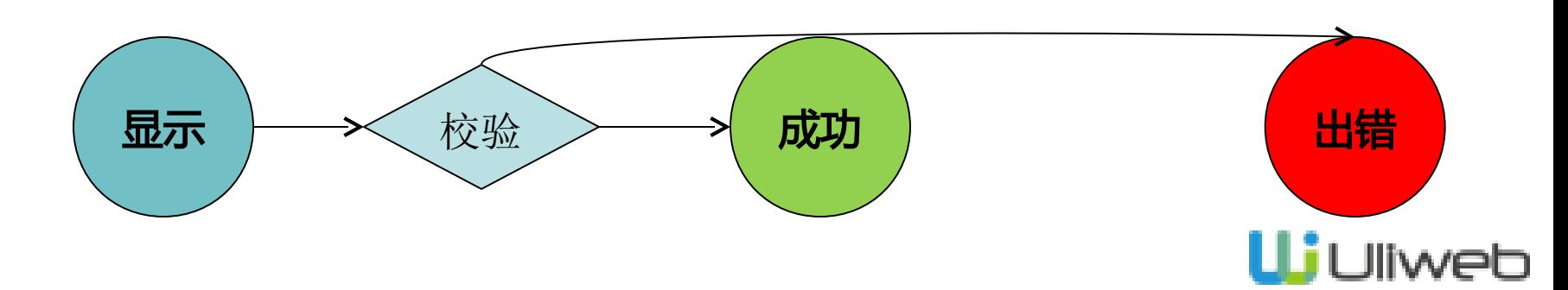

## 通过参数与回调来进行控制

class AddView(object):

 def \_\_init\_\_(self, model, ok\_url=None, ok\_template=None, form=None, success\_msg=None, fail\_msg=None, use\_flash=True, data=None, default\_data=None, fields=None, form\_cls=None, form args=None, static fields=None, hidden fields=None, pre save=None, post save=None, post created form=None, layout=None, file\_replace=True, template\_data=None, success\_data=None, fail\_data=None, meta='AddForm', get\_form\_field=None, post\_fail=None, types\_convert\_map=None, fields\_convert\_map=None, json\_func=None, file convert=True, upload to=None, upload to sub=None, fileserving\_config='UPLOAD', protect=False, protect\_field\_name=None):

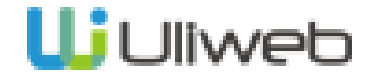

## 自动生成代码框架

**generic\_app\_blog>uliweb generic Appname:blog Table Name:blog Creation Theme([a]ngularjs, [h]tml), [e]sayui)[a]:h View Class Name [BlogView]: Save views to [views\_blog.py]: Class View URL prefix [/blog]: Enable pagination(Y/n/q)[Y]: Enable query(Y/n/q)[Y]:n Enable download(Y/n/q)[Y]:n Add View using popup(Y/n/q)[Y]:n Add View using ajax(Y/n/q)[Y]:n Edit View using popup(Y/n/q)[Y]:n Edit View using ajax(Y/n/q)[Y]:n Delete View using ajax(Y/n/q)[Y]:**

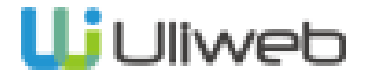

生成的目录及文件

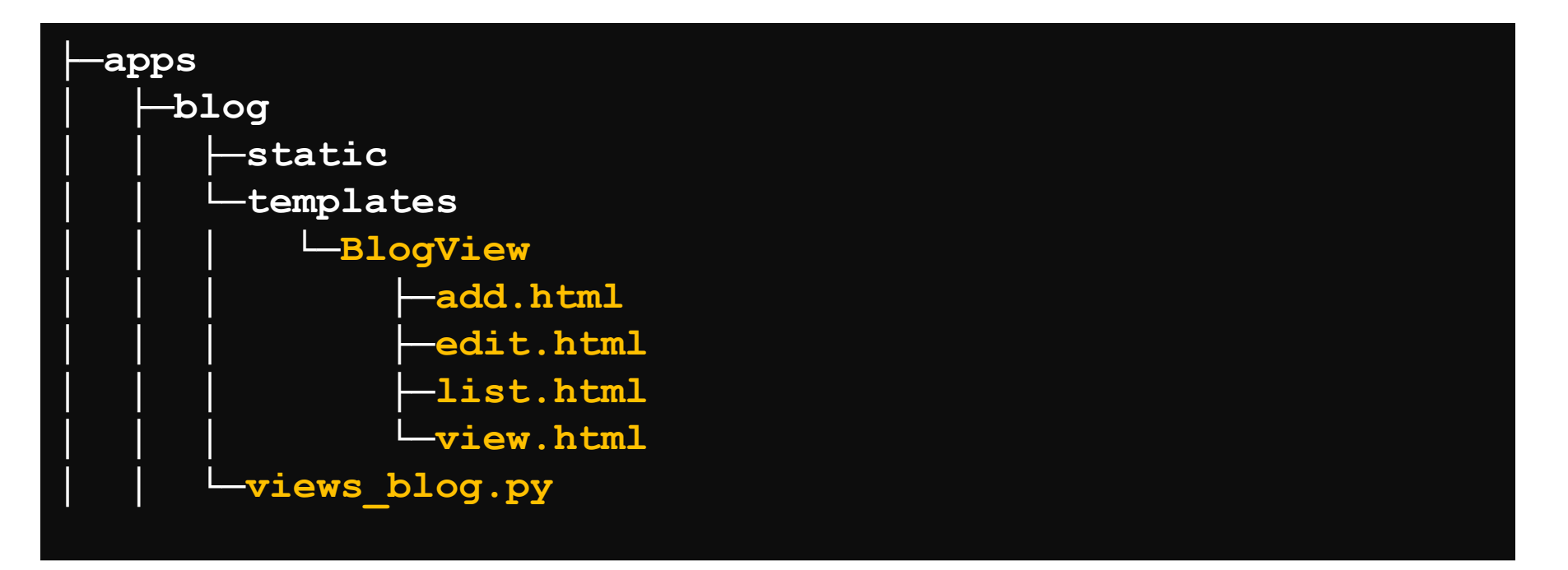

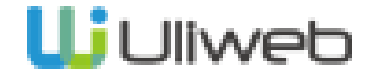

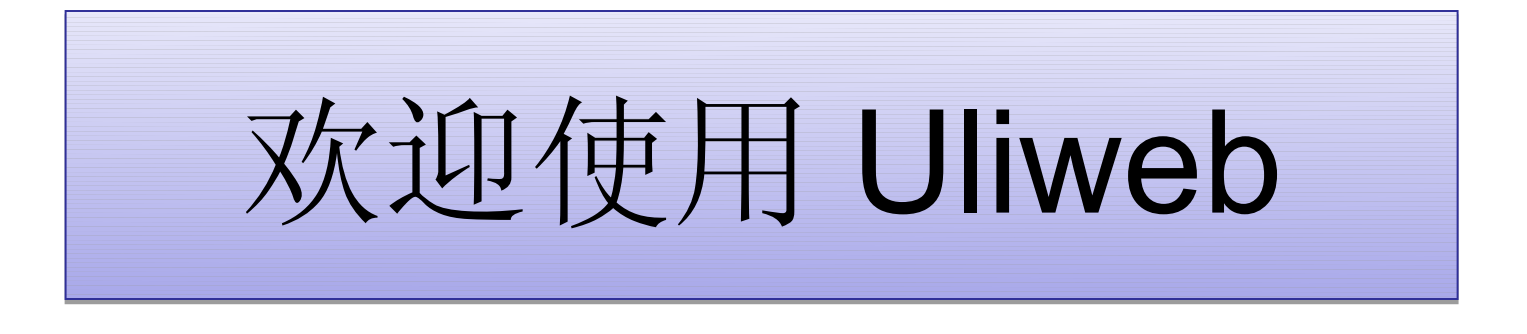

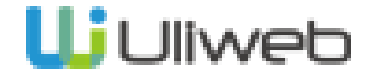

# 调谐

- 邮件列表 [https://groups.google.com/forum/#!forum/uliweb](https://groups.google.com/forum/)
- 论 坛 [http://uliweb.clkg.org](http://uliweb.clkg.org/)
- 文 档 <http://limodou.github.io/uliweb-doc/>
- QQ 群 162487035
- 邮箱: [limodou@gmail.com](mailto:limodou@gmail.com)
- 微博: <http://weibo.com/u/1689940061>

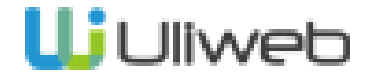